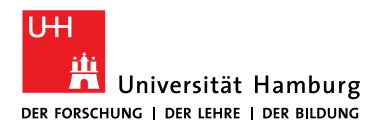

**Fakultät FÜR WIRTSCHAFTS- UND** Sozialwissenschaften Graduate School .

### **Handreichung für das Online Tool für Promotionsverfahren Docata**

Docata ist das Online Tool für Promotionsverfahren an der Universität Hamburg.

Bitte beachten Sie, dass Docata kein Bewerbungsportal ist und Sie sich erst in Docata registrieren können, wenn Sie bereits die Zusage einer zur Betreuung berechtigten Person an der Fakultät erhalten haben und Sie die Zulassungsvoraussetzungen erfüllen.

In dieser Anleitung wird für Sie dargestellt, wie Sie sich in Docata registrieren und den Antrag auf Zulassung zur Promotion stellen können.

Des Weiteren wird für Sie als zugelassene Promovierende, die in Docata in der Rolle "Doktoranden" abgebildet sind, die Doktorand:innenakte aus Ihrer Sicht dokumentiert und der gesamte Ablauf des Promotionsverfahrens bis zur Einreichung der Dissertation gezeigt.

Konkret bedeutet dies, dass Sie

- zukünftig einen sicheren Online-Zugriff auf alle Informationen und Dokumente für Ihr Promotionsverfahren haben.
- geänderte Kontaktdaten und neue Informationen zu Ihrer Promotion online einreichen können.
- Dokumente direkt in Docata hochladen können.
- wichtige Informationen rund um Ihr Promotionsverfahren in Docata erhalten.
- den Antrag auf Zulassung zum Promotionsverfahren und auf Eröffnung des Prüfungsverfahrens (Einreichung der Dissertation) online stellen können.

**Bitte informieren Sie sich vor der Antragstellung unte[r https://www.wiso.uni-hamburg.de/ein](https://www.wiso.uni-hamburg.de/einrichtungen_service/graduate-school/downloads.html)[richtungen\\_service/graduate-school/downloads.html](https://www.wiso.uni-hamburg.de/einrichtungen_service/graduate-school/downloads.html) (Merkblatt zum Zulassungsantrag) über die einzureichenden Dokumente und stellen den Antrag erst, wenn Ihre Unterlagen vollständig sind.**

Weitere Informationen zu Docata erhalten Sie unter [https://www.faq-docata.uni-ham](https://www.faq-docata.uni-hamburg.de/allgemein.html)[burg.de/allgemein.html](https://www.faq-docata.uni-hamburg.de/allgemein.html)

## **1 Registrierung in Docata**

Unter [https://docata.uni-hamburg.de](https://docata.uni-hamburg.de/) können Sie sich vor der ersten Anwendung registrieren:

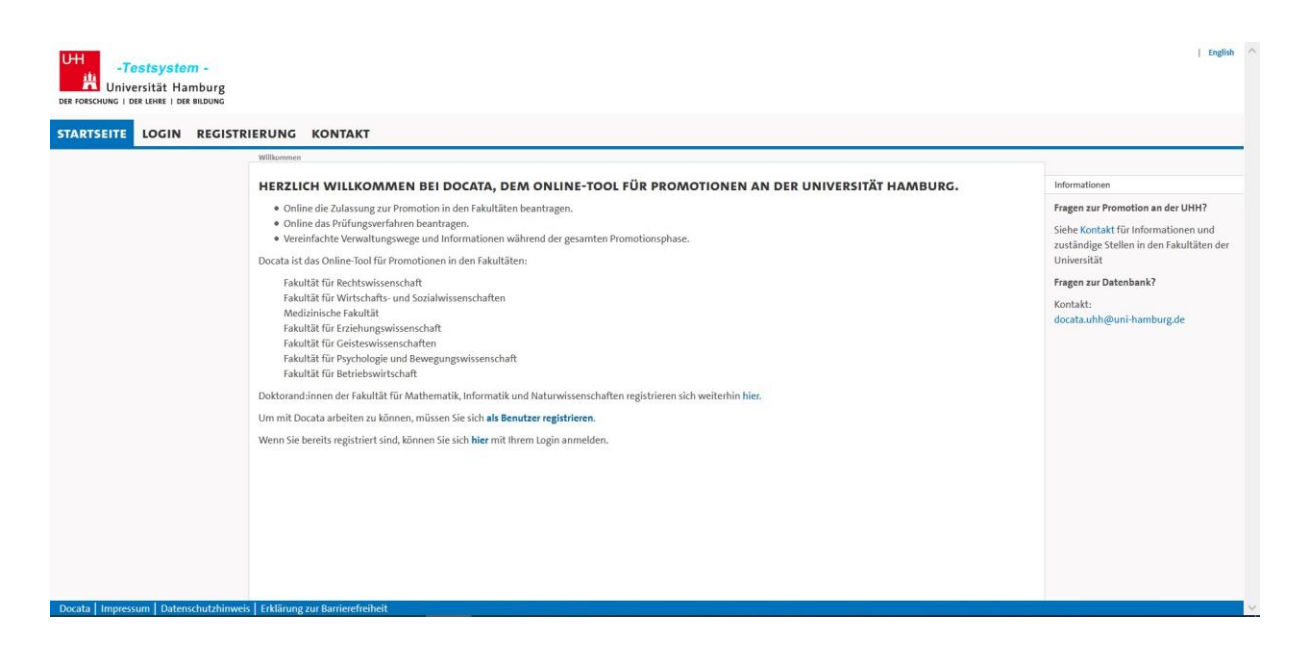

Falls Sie bereits über eine B-Kennung der Universität Hamburg verfügen, wählen Sie "Zentrales IDM" und melden sich mit Ihrer B-Kennung an. Ansonsten registrieren Sie sich bitte als Benutzer:in über die Docata Nutzerverwaltung:

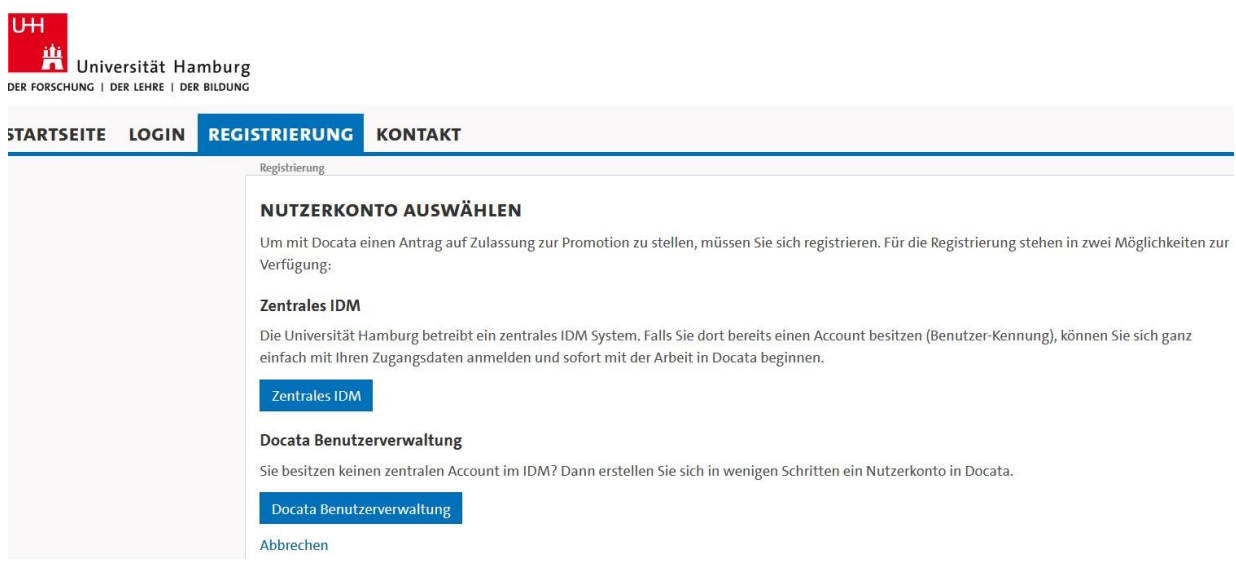

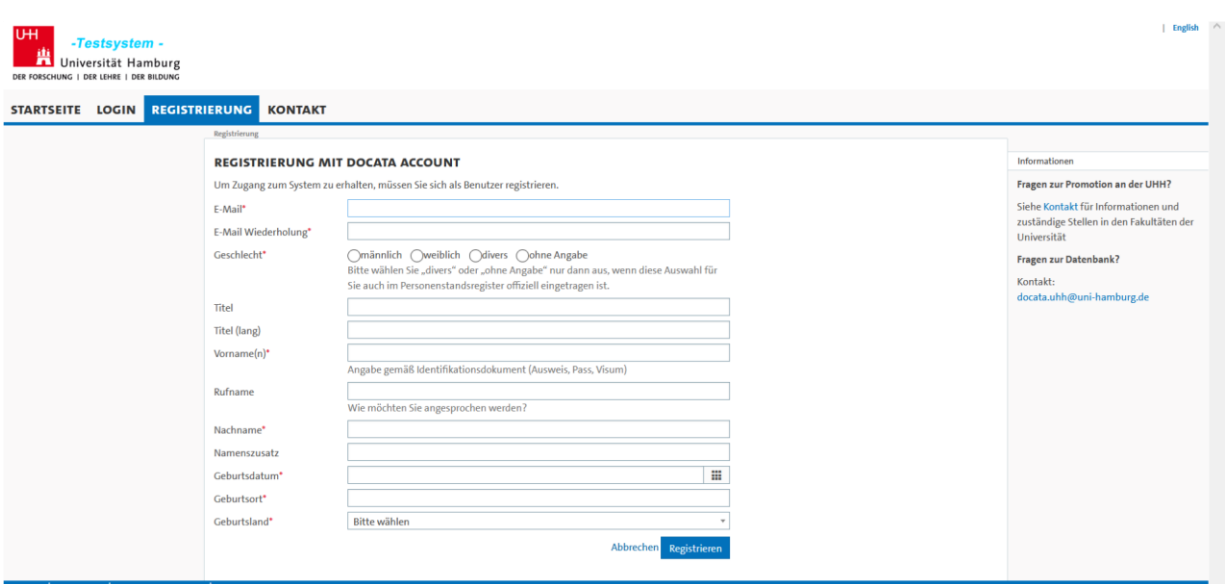

Nach abgeschlossener Registrierung erhalten Sie Ihre Zugangsdaten sowie einen Link, über den Sie Ihr Passwort für Docata festlegen können, an die von Ihnen genannte E-Mailadresse (im Fall einer Docata-Kennung) bzw. ihre Uni-E-Mailadresse (im Fall einer B-Kennung):

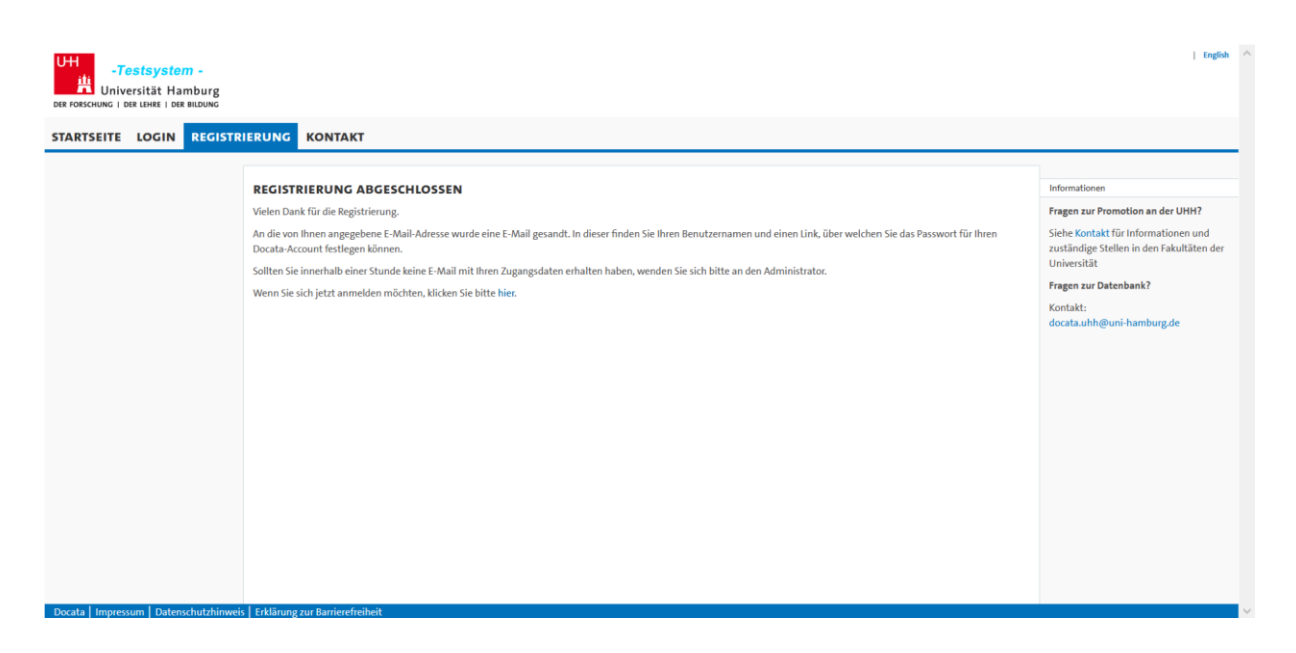

# **2 Ansicht nach Login**

Nach erfolgreicher Registrierung loggen Sie sich unter dem Reiter "Login" ein und befinden sich auf der Startseite Ihres Docata-Accounts.

# **2.1 Antragstellung**

**Wenn Sie bereits zugelassen sind, schauen Sie bitte weiter unter Punkt 2.2, ansonsten folgen Sie bitte den nächsten Schritten.**

# **2.1.1 Antrag auf Zulassung**

Der Antrag auf Zulassung kann nun gestellt werden. Bitte halten Sie alle zulassungsrelevanten Unterlagen zum Upload bereit.

Sie können den Vorgang der Antragstellung jederzeit unterbrechen.

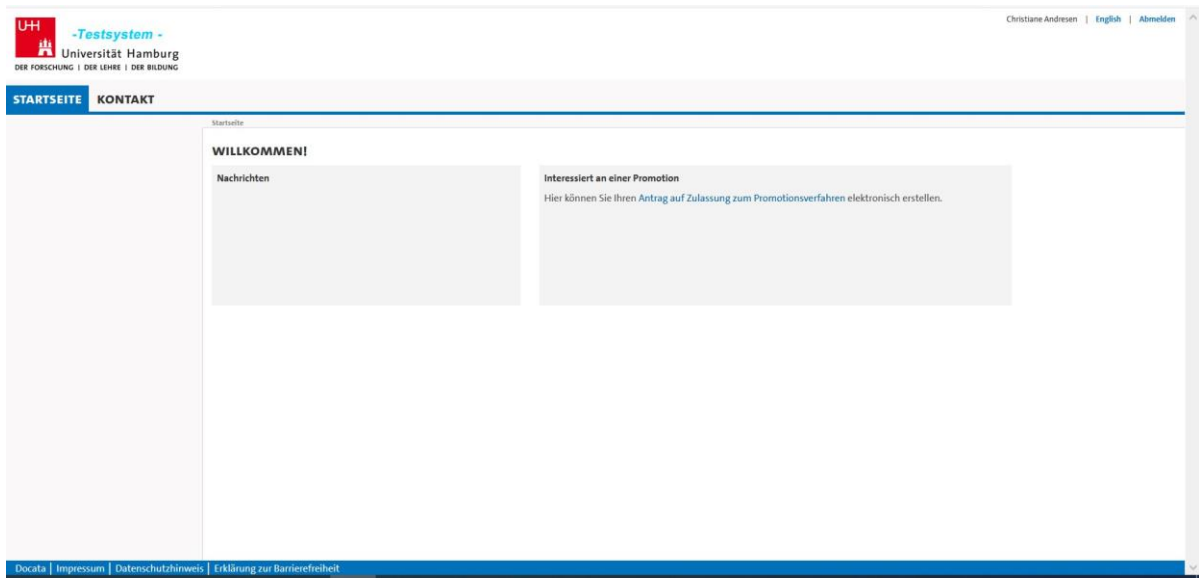

Für den Antrag auf Zulassung werden zunächst persönliche Daten, wie z. B. Ihr Geburtsdatum oder Ihre Adresse abgefragt. Im weiteren Verlauf machen Sie Angaben zu Ihrer Promotion, so werden z. B.: Informationen zu Art der Promotion, dem Durchführungsort oder Kooperationen erfragt. Genaue Informationen zu den einzelnen Schritten finden Sie, wenn Sie rechts oben auf FAQs/Hilfe klicken.

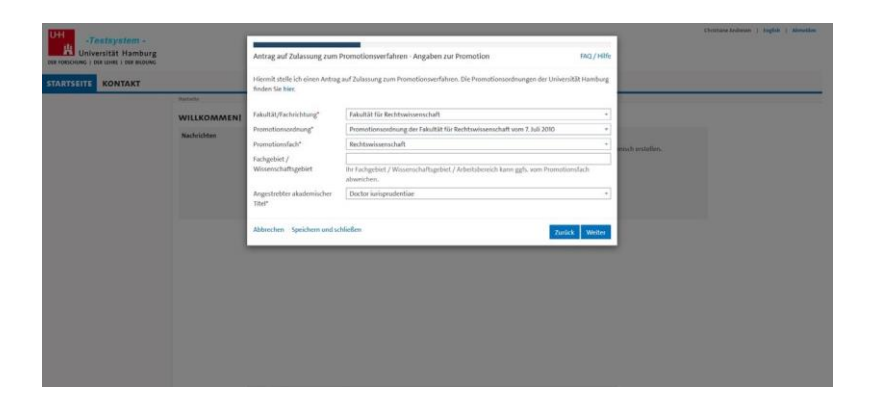

Nachdem Sie alle erforderlichen Daten eingegeben haben, laden Sie die für den Antrag auf Zulassung erforderlichen Dokumente hoch. Diese finden Sie auf unserer Homepage unter Downloads.

Im Anschluss können Sie den Antrag herunterladen:

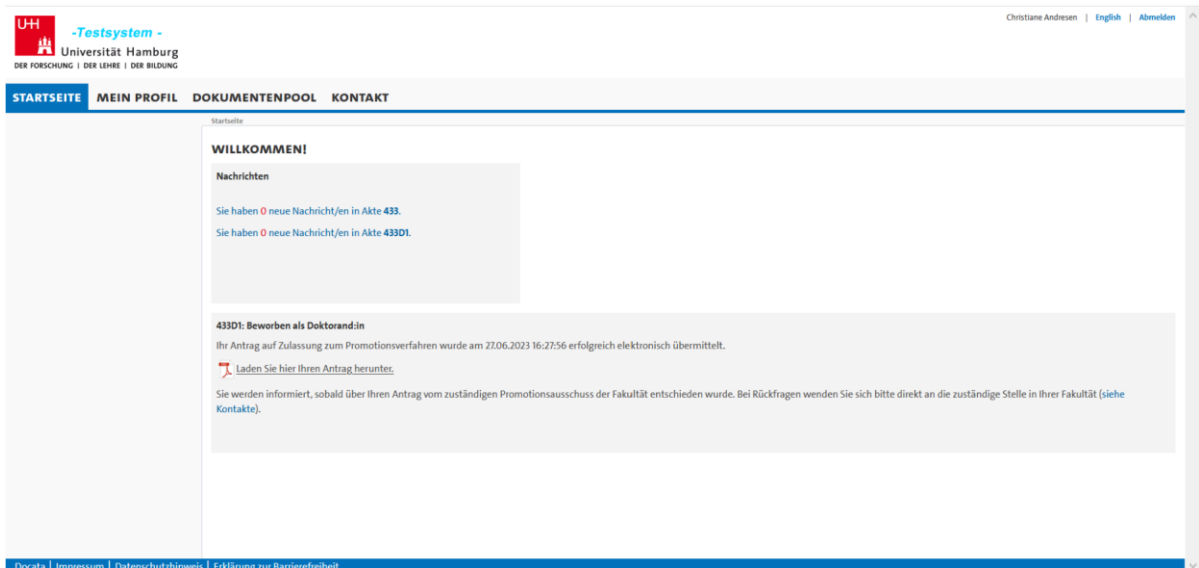

Falls Dokumente nachgereicht werden müssen, finden Sie folgende Nachricht vor und können Dokumente in Docata hochladen:

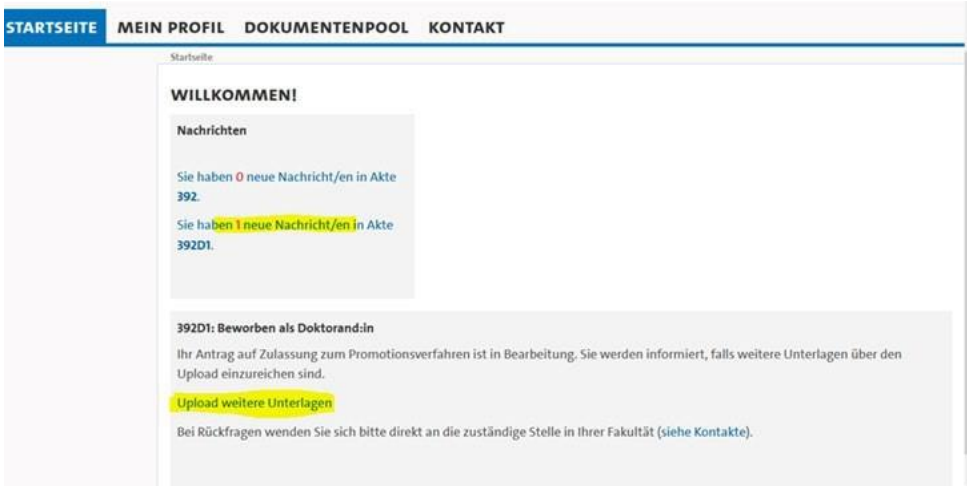

Wenn alle Zulassungsvoraussetzungen erfüllt sind sowie alle Dokumente vorliegen, erhalten Sie eine interne Nachricht in Docata über die erfolgte Zulassung.

Außerdem werden Sie, falls Sie sich mit einer Docata Benutzerkennung registriert haben, über die erforderliche Aktivierung Ihrer B-Kennung an der Universität Hamburg informiert.

## **2.1.2 Zulassung**

Das Zulassungsschreiben wird Ihnen unter "Dokumente" zur Verfügung gestellt und die Information in der Startbox ändert sich:

392D1: Zugelassen als Doktorand:in Herzlichen Glückwunsch. Sie wurden am 05.04.2023 an der Universität Hamburg, Fakultät für Erziehungswissenschaft zur Promotion zugelassen. Wichtige Informationen zu Ihrer Zulassung und zur Immatrikulation finden Sie im Zulassungsschreiben unter Dokumente in Docata. Sie erhalten somit den Status als Doktorand:in der Universität Hamburg. Wir wünschen Ihnen viel Erfolg bei Ihrem Promotionsprojekt! Hier können Sie Änderungen in der Promotionsphase elektronisch erstellen/fortsetzen Hier können Sie Dokumente uploaden Hier können Sie Ihren Antrag auf Eröffnung des Promotionsprüfungsverfahrens elektronisch erstellen/fortsetzen

Diese Startbox bleibt bis zur elektronischen Einreichung des Antrages auf Eröffnung des Prüfungsverfahrens oder Meldung eines Abbruchs der Promotion erhalten und bietet Ihnen die Möglichkeit jederzeit Aktualisierungen Ihrer Daten oder zum Promotionsverlauf (z. B. im Falle einer Unterbrechung) vornehmen.

### **2.1.3 Immatrikulation**

Die Immatrikulation an der Universität Hamburg ist verpflichtend. Mit dem Zulassungsschreiben erhalten Sie weitere Informationen zur Beantragung Ihrer Immatrikulation. Zur Online Bewerbung kommen Sie unte[r](https://www.stine.uni-hamburg.de/scripts/mgrqispi.dll?APPNAME=CampusNet&PRGNAME=EXTERNALPAGES&ARGUMENTS=-N000000000000001,-N000269,-A100101) [Universität Hamburg \(uni-hamburg.de\)](https://www.stine.uni-hamburg.de/scripts/mgrqispi.dll?APPNAME=CampusNet&PRGNAME=EXTERNALPAGES&ARGUMENTS=-N000000000000001,-N000269,-A100101) Die Frist zur Immatrikulation nach erfolgter Zulassung beträgt drei Monate.

## **2.2 Bereits zugelassene Doktorand:innen**

Wenn Sie bereits zugelassen und immatrikuliert sind, werden Sie zu folgender Startseite weitergeleitet und wählen dann "Mein Profil".

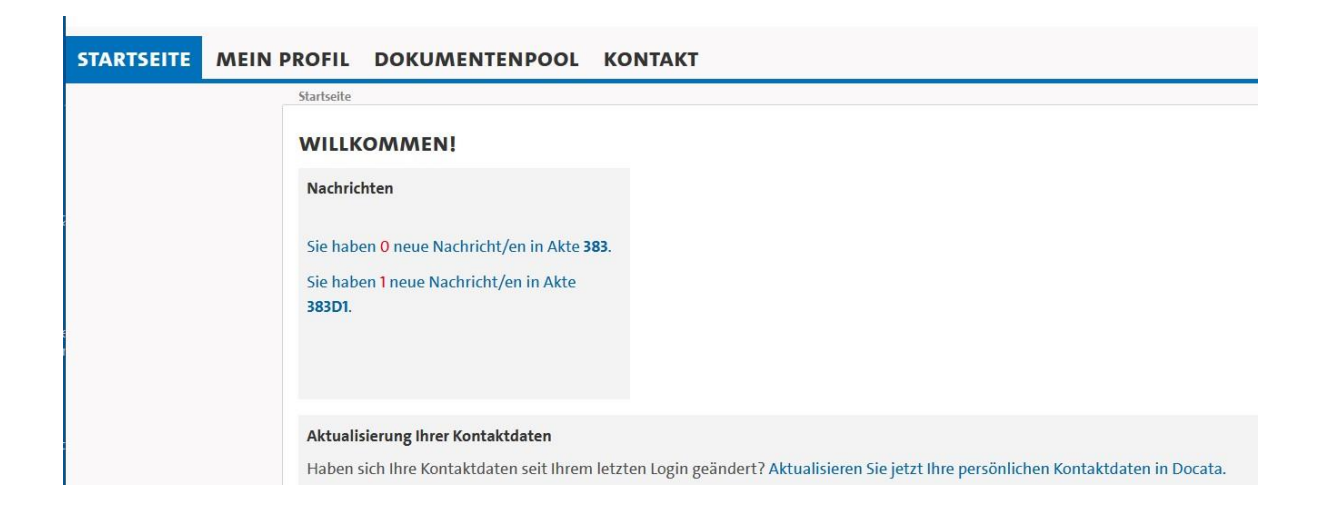

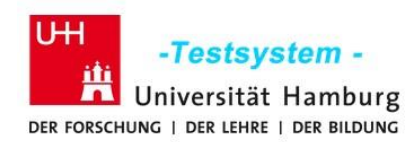

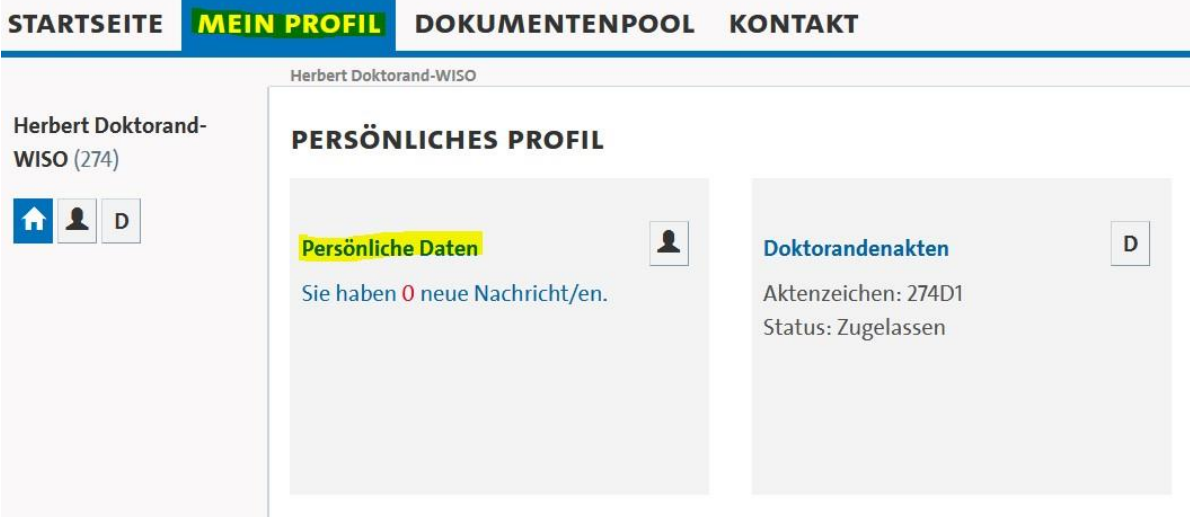

## **2.2.1 Nachrichten**

Alle vom Prüfungsmanagement versandten Nachrichten werden Ihnen auf der Startseite angezeigt. Aufrufen können Sie die Nachrichten durch Anklicken der Anzahl der Nachrichten.

Über "Details ansehen" wird die Nachricht geöffnet:

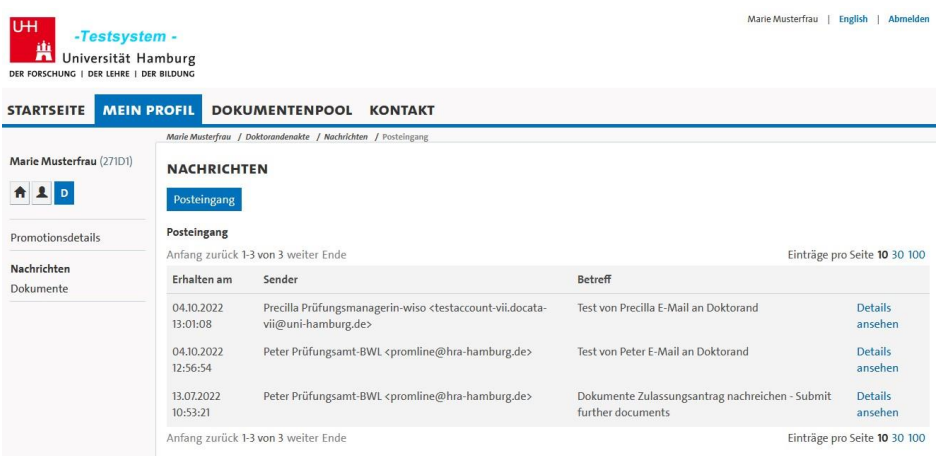

Über "Mehr anzeigen" in der geöffneten Nachricht wird der Nachrichteninhalt angezeigt.

Über "Antworten" (ebenfalls in der geöffneten Nachricht) können Sie direkt auf die Nachricht antworten.

Sie können die Nachricht über "Nachricht/Verlauf archivieren" archivieren, danach wird die Nachricht in der Übersicht nicht mehr angezeigt, kann aber über "Archivierte Nachrichten anzeigen" jederzeit erneut angesehen werden.

Damit Sie auf dem Laufenden bleiben können, ohne regelmäßig Ihren Docata-Account kontrollieren zu müssen, erhalten Sie, wenn das Prüfungsmanagement eine interne Nachricht in Docata

erstellt, eine Benachrichtigung an Ihre @studium.uni-hamburg.de-Adresse. Diese Nachricht enthält einen Link, mit dem Sie sich direkt in Docata einloggen können.

## **2.2.2 Aktualisierung Ihrer Daten**

Zur Aktualisierungen Ihrer Kontaktdaten, Hochladen von Dokumenten oder der Mitteilung von Änderungen in Ihrem Promotionsverlauf (z. B. im Falle einer Unterbrechung) wird Ihnen diese Startbox bis zur elektronischen Einreichung des Antrages auf Eröffnung des Prüfungsverfahrens oder Meldung eines Abbruchs der Promotion angezeigt.

Für die Einreichung Ihrer Dissertation stellen Sie hier den Antrag auf Eröffnung des Prüfungsverfahrens.

### 392D1: Zugelassen als Doktorand:in

Herzlichen Glückwunsch. Sie wurden am 05.04.2023 an der Universität Hamburg, Fakultät für Erziehungswissenschaft zur Promotion zugelassen. Wichtige Informationen zu Ihrer Zulassung und zur Immatrikulation finden Sie im Zulassungsschreiben unter Dokumente in Docata. Sie erhalten

somit den Status als Doktorand:in der Universität Hamburg.

Wir wünschen Ihnen viel Erfolg bei Ihrem Promotionsprojekt!

Hier können Sie Änderungen in der Promotionsphase elektronisch erstellen/fortsetzen

Hier können Sie Dokumente uploaden

Hier können Sie Ihren Antrag auf Eröffnung des Promotionsprüfungsverfahrens elektronisch erstellen/fortsetzen

# **2.2.3 Mein Profil**

Unter "mein Profil" können Sie Ihre persönlichen Daten einsehen:

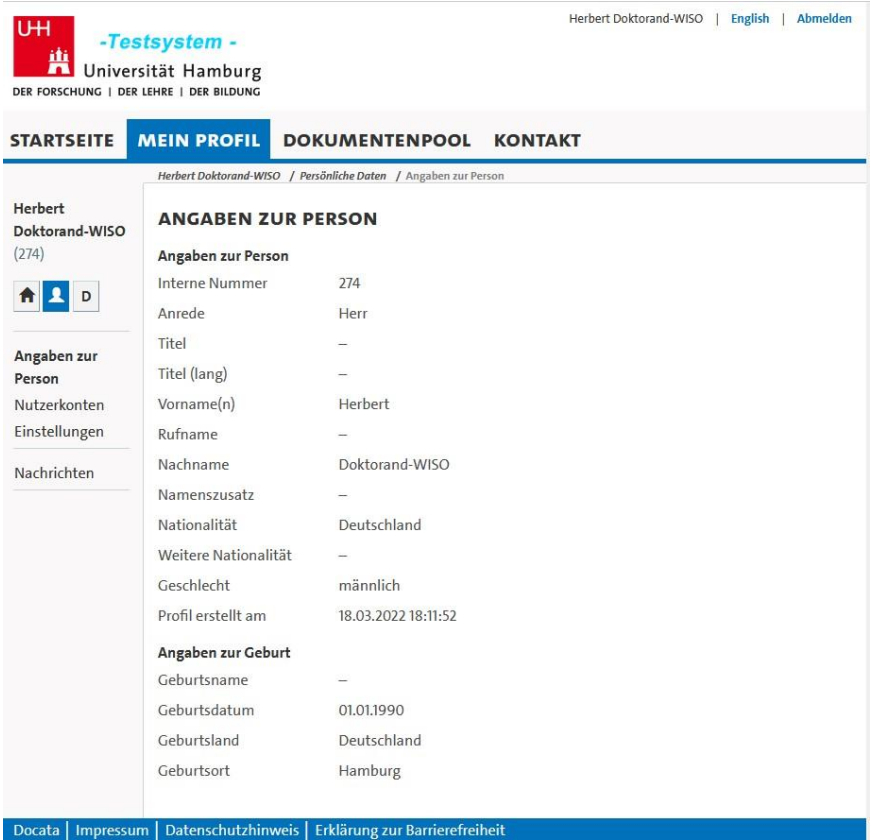

In Ihrer Doktorand:innenakte, unter "D" (links unter Ihrem Namen), können Sie unter "Promotionsdetails" Ihre Angaben zum Promotionsverfahren einsehen.

Bitte aktualisieren Sie Ihre Kontaktdaten im Falle von Änderungen umgehend.

### **2.2.4 Dokumente**

Unter "Dokumente" sind von Ihnen hochgeladene sowie vom Prüfungsmanagement erstellte Dokumente zu finden.

Sie können die Dokumente anzeigen oder herunterladen, aber nicht löschen.

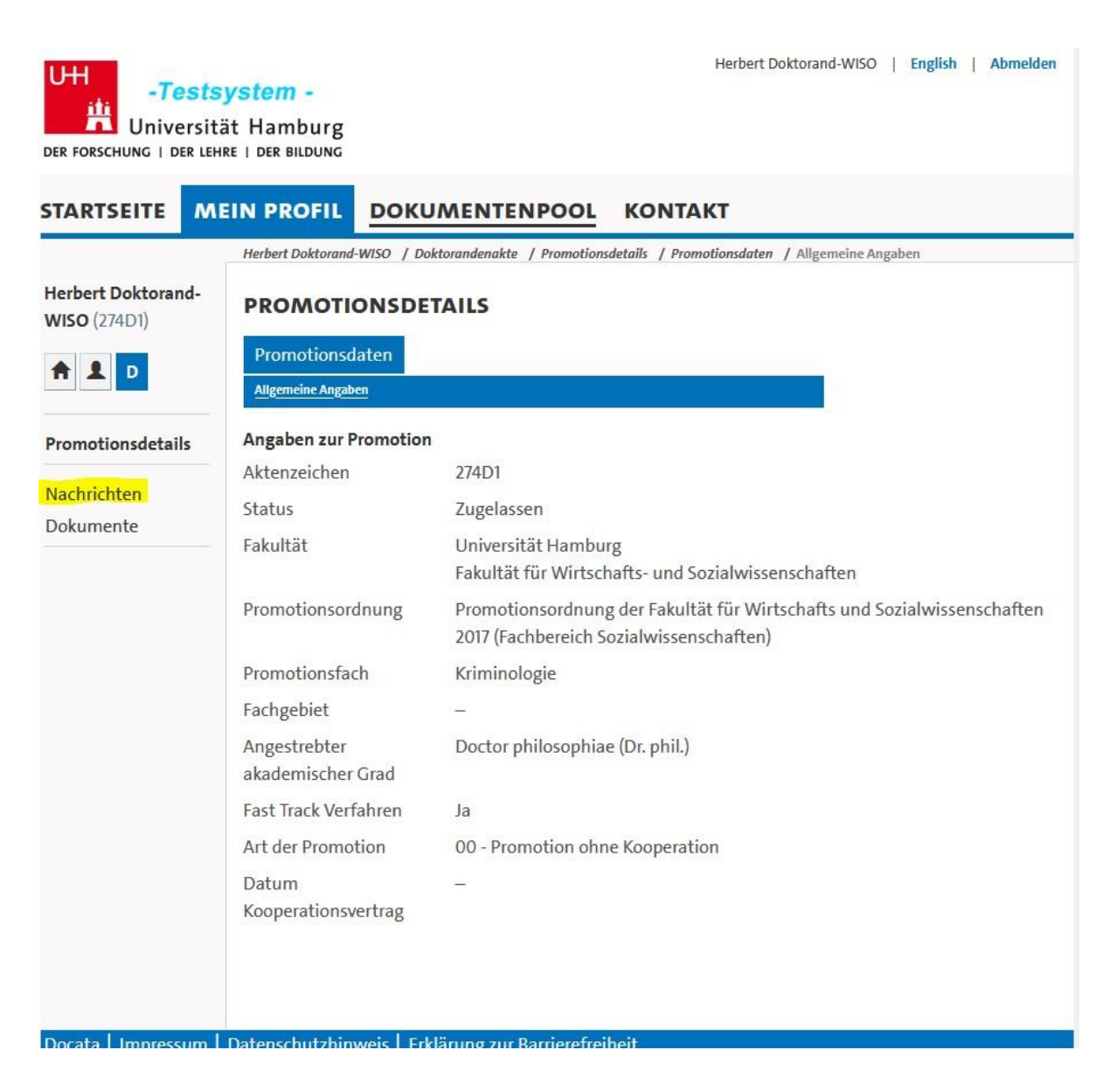

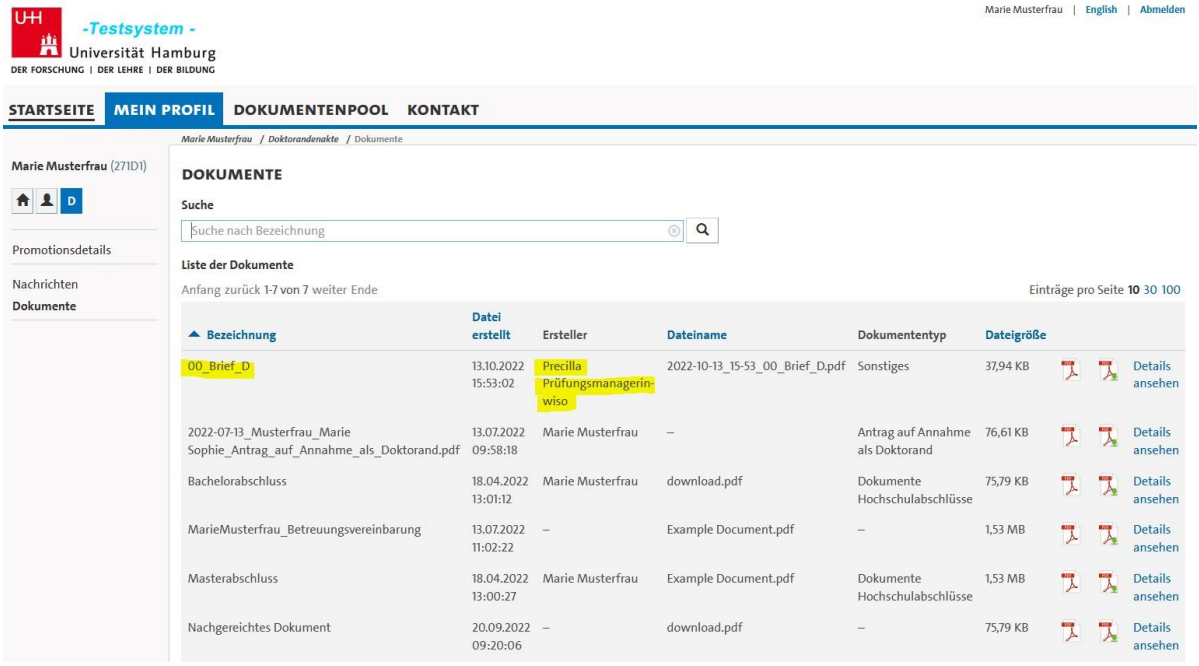

# **2.2.5 Dokumentenpool**

Hier sind wichtige Dokumente abgelegt: z. B. die Satzung zur Sicherung Guter wissenschaftlicher Praxis.

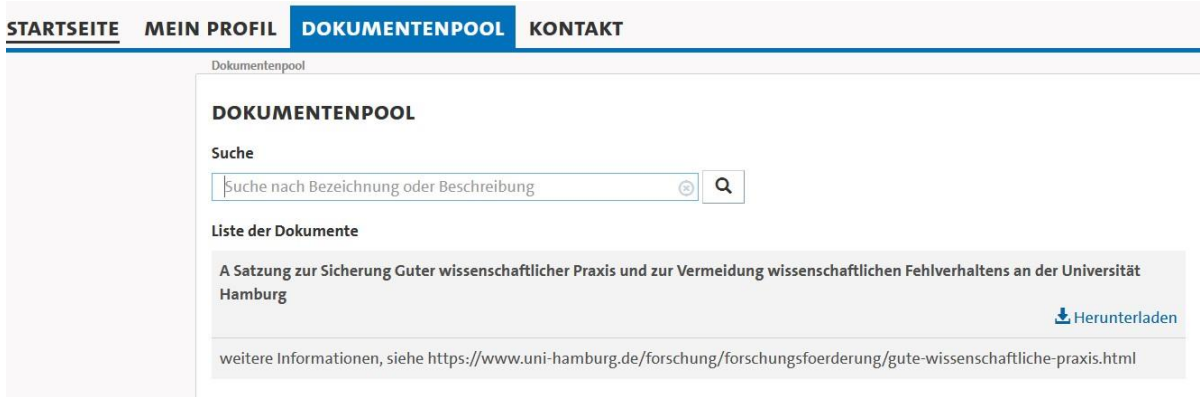

# **3 Antrag auf Eröffnung des Prüfungsverfahrens/Einreichung der Dissertation**

Sie übermitteln den Antrag auf Eröffnung des Prüfungsverfahrens elektronisch in Docata und laden Ihre Dissertation und eine Zusammenfassung der Dissertation hoch.

#### 392D1: Zugelassen als Doktorand:in

Herzlichen Glückwunsch. Sie wurden am 05.04.2023 an der Universität Hamburg, Fakultät für Erziehungswissenschaft zur Promotion zugelassen. Wichtige Informationen zu Ihrer Zulassung und zur Immatrikulation finden Sie im Zulassungsschreiben unter Dokumente in Docata. Sie erhalten somit den Status als Doktorand:in der Universität Hamburg. Wir wünschen Ihnen viel Erfolg bei Ihrem Promotionsprojekt! Hier können Sie Änderungen in der Promotionsphase elektronisch erstellen/fortsetzen

Hier können Sie Dokumente uploaden

Hier können Sie Ihren Antrag auf Eröffnung des Promotionsprüfungsverfahrens elektronisch erstellen/fortsetzen

### Nach erfolgreicher Übermittlung erscheint:

### 266D1: Eröffnung des Promotionsprüfungsverfahrens beantragt

Ihr Antrag auf Eröffnung des Promotionsprüfungsverfahrens wurde am 01.02.2022 12:55:21 erfolgreich elektronisch übermittelt.

Laden Sie hier Ihren Antrag auf Eröffnung des Promotionsverfahrens herunter.

Sie werden informiert, sobald über Ihren Antrag vom zuständigen Promotionsausschuss entschieden wurde. Bei Rückfragen wenden Sie sich bitte direkt an die zuständige Stelle in Ihrer Fakultät (siehe Kontakte).

Nachdem das Prüfungsmanagement das Verfahren eröffnet hat, wird Ihnen das Datum der Eröffnung mitgeteilt:

Startseite

### **WILLKOMMEN!**

Aktualisierung Ihrer Kontaktdaten

Haben sich Ihre Kontaktdaten seit Ihrem letzten Login geändert? Aktualisieren Sie jetzt Ihre persönlichen Kontaktdaten in Docata.

### 266D1: Promotionsprüfungsverfahren eröffnet

Ihr Promotionsprüfungsverfahren wurde am 22.09.2022 eröffnet. Wir wünschen Ihnen viel Erfolg beim Abschluss Ihrer Promotion! Bei Rückfragen wenden Sie sich bitte direkt an die zuständige Stelle in Ihrer Fakultät (siehe Kontakte).

Bitte senden Sie parallel fünf gedruckte Exemplare (bitte Leimbindung) Ihrer Dissertation an die:

Universität Hamburg WiSo-Fakultät Graduate School Von-Melle-Park 5 Postfach #37 20146 Hamburg

Oder Sie reichen die Exemplare persönlich ein:

Universität Hamburg WiSo-Fakultät Graduate School Von-Melle-Park 5 Aufgang C 20146 Hamburg